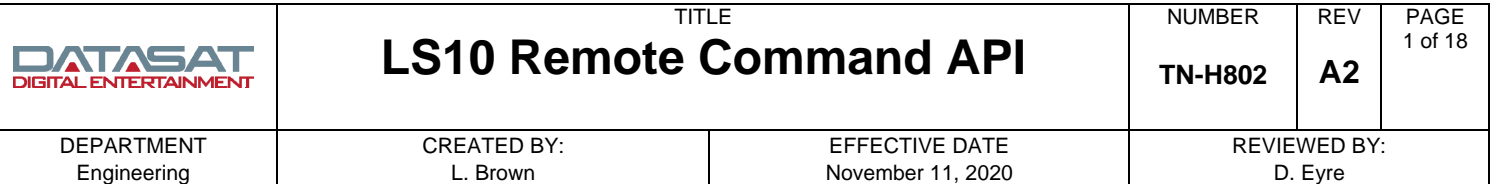

# **Introduction**

This document describes the serial and network control commands for the Datasat LS10 Audio Processor. The LS10 supports a command set for remote control and automation. These commands can be transmitted via either the Ethernet or the serial interface.

This document is intended to be used by any system integrator who needs to control the LS10 remotely. Example of an application where these commands could be used may be an automation unit, a remote control unit, or a remote software interface.

It assumes that the reader is familiar with standard serial and network TCP/IP concepts.

# **Serial Control**

The remote serial control device must be connected to the RS232 "Control" connector on the back of the LS10. To configure the serial port on the LS10, go to the menu Automation ->Serial. Select the desired baud rate, and data bits should be 8.

For test purposes you may connect to the LS10 using PuTTY or any similar serial communications program. Connection from a standard PC to the LS10 is a straight-through cable.

Once the serial connection is made and setup the user can execute any of the commands listed within this document.

### **Ethernet connection to LS10**

The RJ45 connector labeled Ethernet on the back of the LS10 can be connected to a network switch or router. Once the network parameters are properly set the IP address for the LS10 can be found in the Network screen in the IP Address box.

The LS10 could also be connected directly to another network device using crossover cable, or a straight cable if the device supports auto-MDIX.

The client initiates the communication session with the LS10 IP address at TCP port 14500. Once connected the client may send commands as described in this document to set or read the LS10 configuration. The configuration changes happen as soon as they are received. For example, you should see the volume change immediately after receiving a command to set the volume.

For test purposes you may use PuTTY or any similar communications program to make a TCP/IP connection to the LS10.

# **Using PuTTY**

Open PuTTY in the configuration Session and set the following:

- Host Name: (enter the LS10 IP address)
- Port: 14500
- Configuration type: Raw.
- Select the Open button.

Once the network connection is made the user may type in commands listed within this document and read the response.

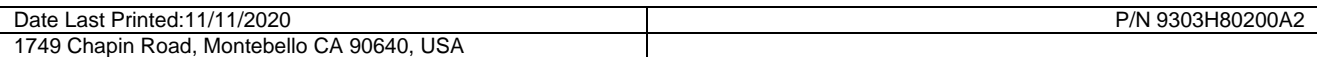

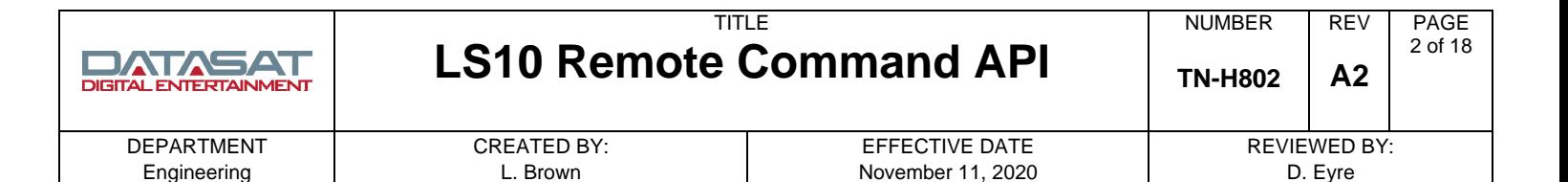

### **Password Protection**

The LS10 may be protected from unauthorized access by setting a password under the **System > Access Control** screen. There are two levels of password protection in the LS10, labeled as **NetCmd Password** and **Setup Password** in the system access screen on the LS10.

#### **NetCmd Password**

The **NetCmd Password** is used to prevent unauthorized access to the LS10 through a network connection. The **NetCmd Password** does not prevent access through the serial command.

#### **Setup Password**

The Setup Password prevents unauthorized access to the LS10 VNC GUI. This does not affect the operator level commands that are used in this document.

#### **Authentication Command**

The AUTH command must be sent to the LS10 before sending a password protected command. If this is not done, then the command results in no action and the LS10 returns the string "SECERR". Sending the correct password enables all network commands for the password level for as long as the network connection is maintained.

Not all network commands require a password. Inquiry commands such as SYSTEM and IDENTIFY will operate without a password.

#### **Command Format**

The general command format for all configuration commands is listed below:

### **@COMMAND** *[arg1] [arg2]***<CR>**

Each **COMMAND** and its arguments (*arg1*, *arg2*) are defined in this document. Whether or not *arg1* and/or *arg2* are used depends on the command. Square brackets **[]** around the argument in this document indicate that the argument is optional .

The command is terminated by a **<CR>**. The response returns ASCII text and is also terminated by **<CR>**  character at the end. The **<CR>** represents an ASCII character with the value **0x0D**. How to enter this character in the command is entirely dependant on the remote program or interface used. On a terminal interface, it is added by pressing ENTER on the keyboard. In some GUI interfaces it is represented by "**\r**", and for XML it may be **&#10**.

*Important:* If you are having problems with executing a simple command to the LS10, check that the command string starts with '@' and properly sends the carriage return at the end.

Some commands are characterized as "Read" and are used only to read status or information from the LS10. Commands that are "Read/Write" can be used to set the specific configuration item, or just read it.

For "Read/Write" commands the last argument is the value to write to the configuration. Omit the final argument in order to read the configuration item without changing it.

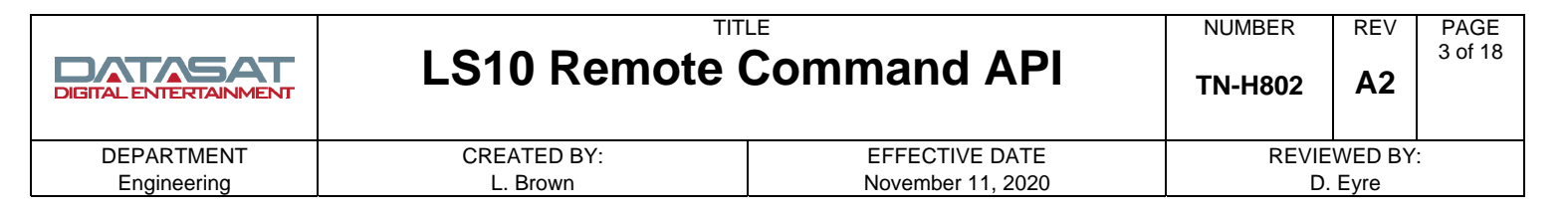

### **Input Selection Commands**

### **1. Input Selection**

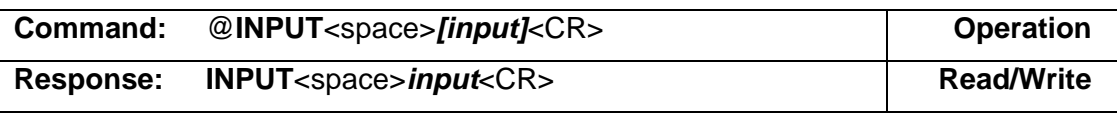

This is used to select a new input, or view the current input.

#### **Parameters**

*input* Identifies the desired or selected input name. For the set command to be successful, the name must be one of the input names:

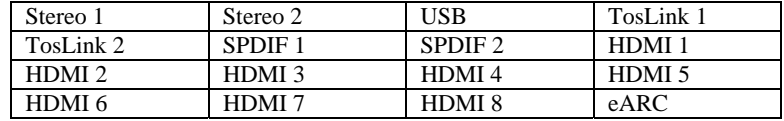

**Note**: Names with a space must use exactly one space. Upper/lower cases in the name must be followed.

#### **Example**

Set the Input to Stereo 1 **Send: @INPUT Stereo 1<cr> Receive: INPUT Stereo 1<cr>** 

### **2. EQ Selection**

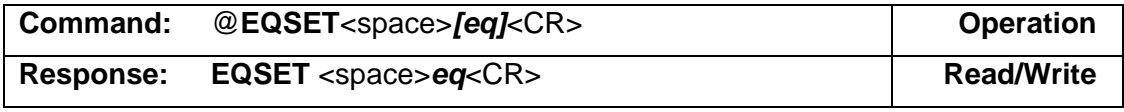

This is used to select a new EQ set, or view the current EQ set.

#### **Parameters**

*eq* **EQ1 or EQ2**.

#### **Example**

Select EQ2 **Send: @EQSET EQ2<cr>** Receive: **EQSET EQ2<cr>** 

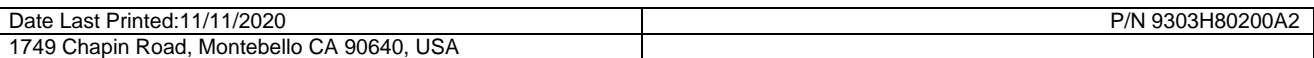

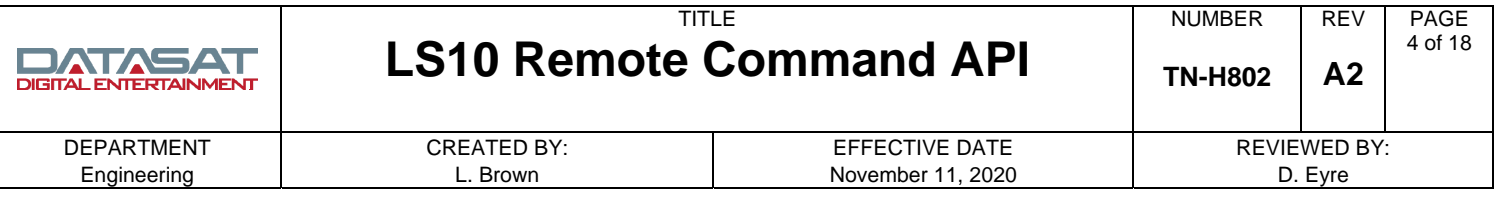

# **Control Commands**

### **1. Standby Power**

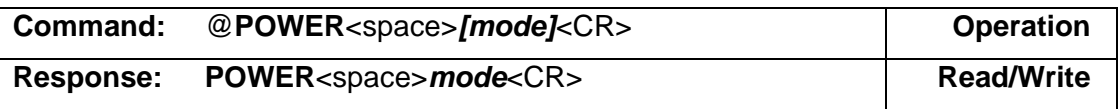

This is used to control the power mode.

**Note**: On a network TCP/IP connection, the network connection is closed / reset during the power on process. A reconnection should be performed after power on.

#### **Parameters**

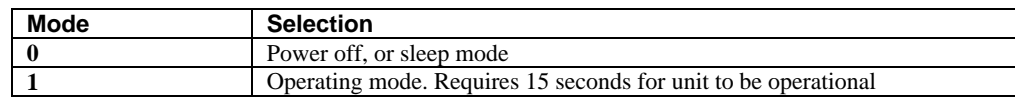

#### **Example**

Set unit to operating mode. **Send: @POWER 1<cr> Receive:** POWER 1<cr>

### **Automation**

#### **1. Execute an LS10 Macro**

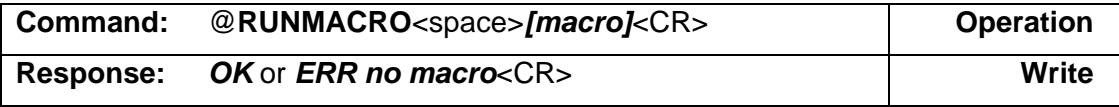

This is used to execute a user defined automation macro in the LS10. User defined macros must be created in the LS10 setup menus, or copied through the configuration file. See the command MACRONAMES to extract a list of available macros in the current LS10 configuration.

#### **Parameters**

*[***macro** *]* This is the macro name to execute. The name must match exactly the macro name on the LS10. **Note**: Spaces may be included within the macro name.

**OK** Response after macro is found and executed.

*ERR* **no** *macro* Response if macro does not exist on the LS10.

#### **Example**

Run Macro named Auto1 **Send:** @RUNMACRO Auto1<cr> Receive: OK<cr>

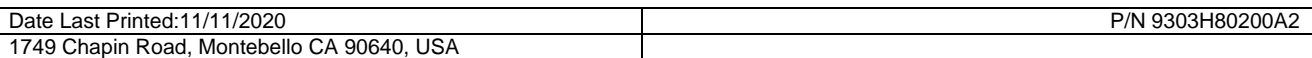

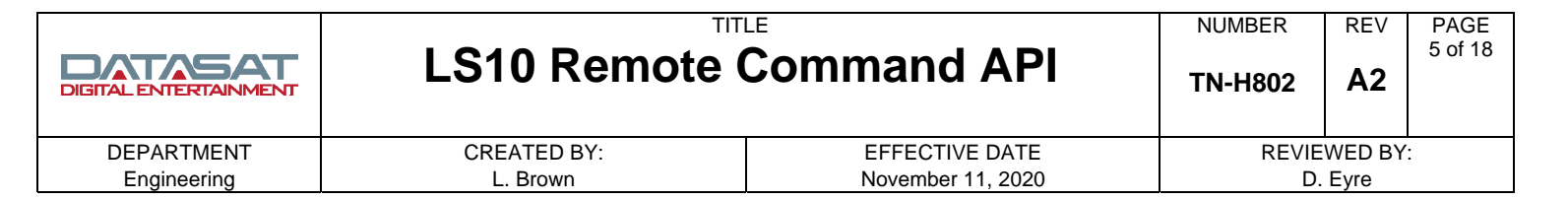

# **Volume and Mute Commands**

### **1. Master Volume Level**

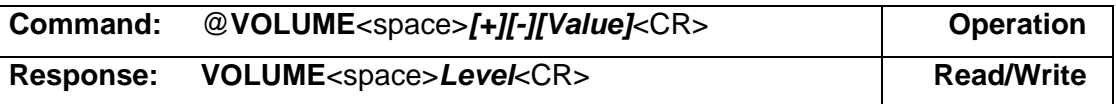

This is used to set or read the volume level.

### **Parameters**

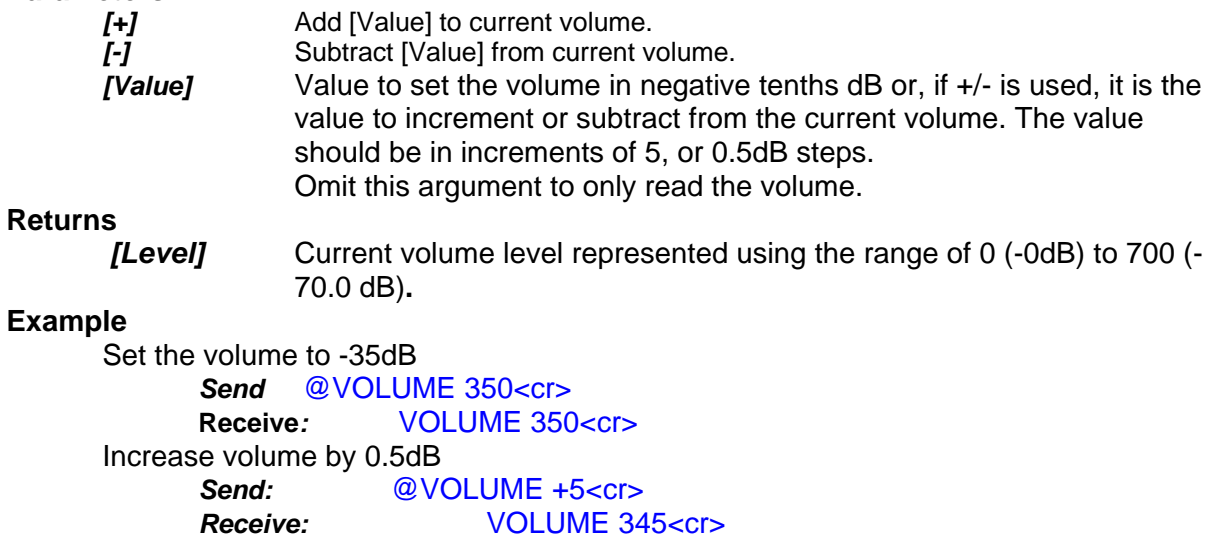

#### **2. Master Volume Mute**

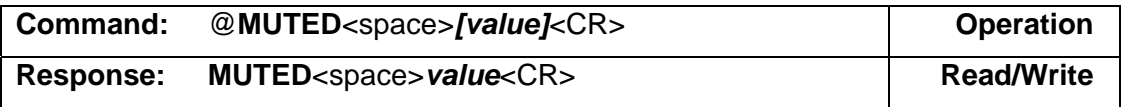

Mute or Unmute the LS10 output.

#### **Parameters**

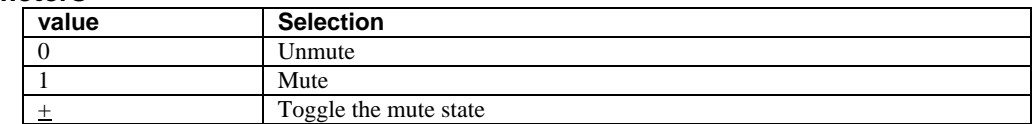

### **Example**

 Mute Send: @MUTED 1<cr> Receive: MUTED 1<cr>

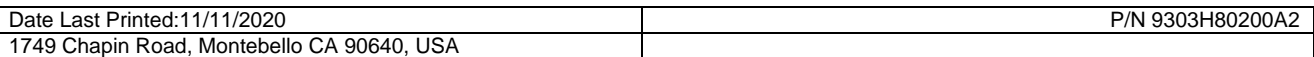

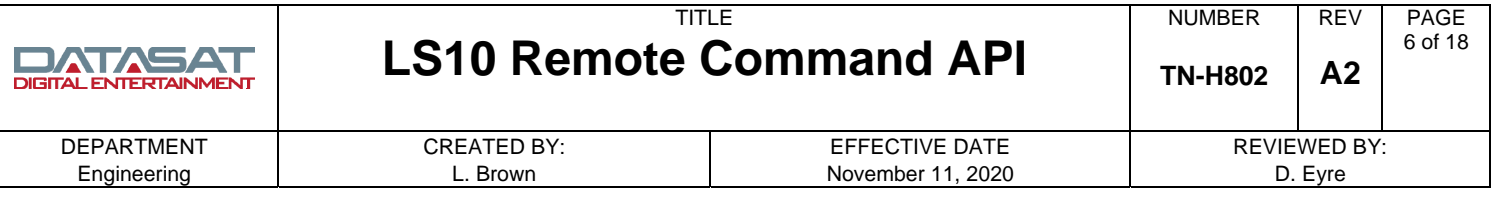

# **Audio Setup**

### **1. Channel Noise Sequencer**

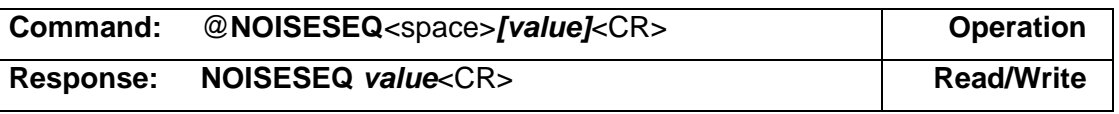

Enable an internally generated pink noise that is sequenced through LS10 channels. The exact channel sequence is dependant on the speaker configuration. This sequence for each speaker configuration is shown in the table below. The LFE and additional sub woofers are not included in the noise sequence.

#### **LS10 Noise Sequencer Channels**

#### **Parameters**

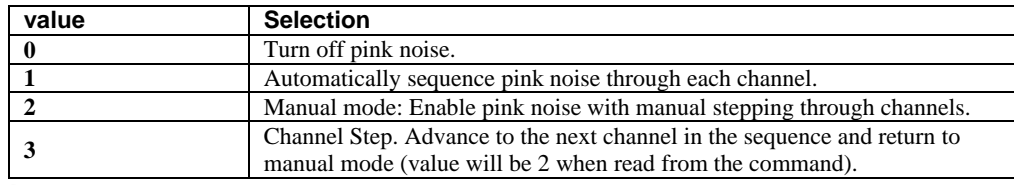

### **Example**

 Start automatic pink noise sequence. **Send:** @NOISESEQ 1<cr> **Receive: NOISESEQ 1<cr>** 

Turn off pink noise. **Send:** @NOISESEQ 0<cr> **Receive: NOISESEQ 0<cr>** 

### **Audio Decoder Configuration**

#### **1. Post Processing Mode**

Select post processing function between None, DTS NeoX, Dolby Pro Logic II or IIx, Dolby Pro Logic IIz, or Auro-3D.

The option for Pro Logic IIz is only valid for speaker configurations that include front left/right high speakers. If Pro Logic IIz is selected for a speaker configuration without these speakers, the system defaults to operating as if None were selected for the processing mode.

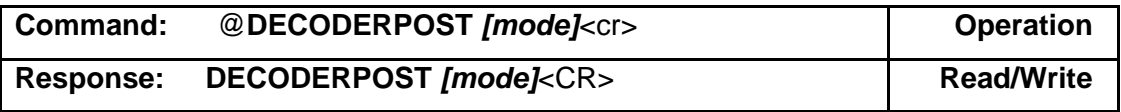

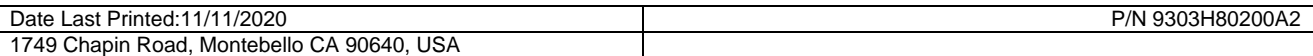

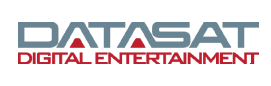

# TITLE **LS10 Remote Command API**

**TN-H802** 

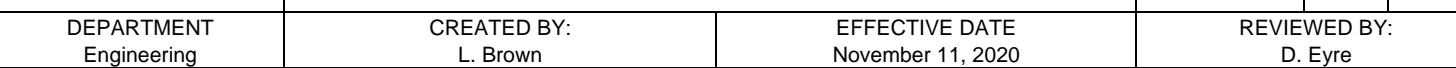

### **Parameters**

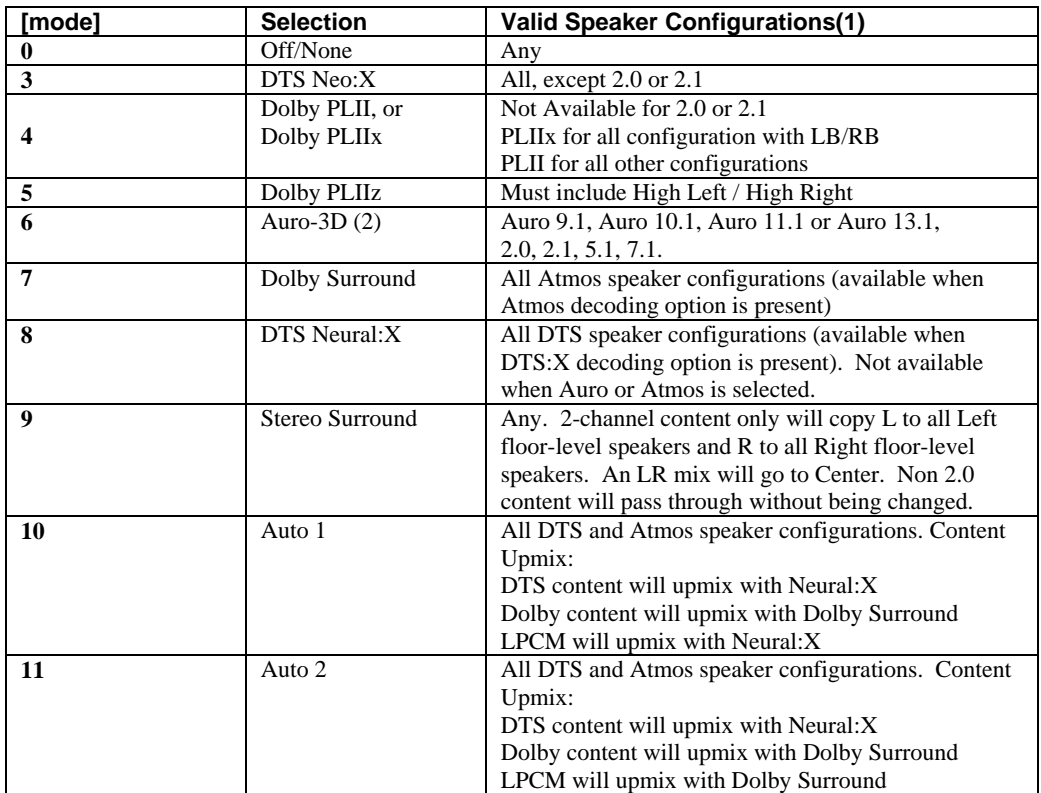

#### **Notes:**

(1) The mode will not change when the selected mode is not valid for the current speaker configuration.

(2) Auro-3D is available only on units with the Auro-3D upgrade option installed.

### **Sub Configurations**

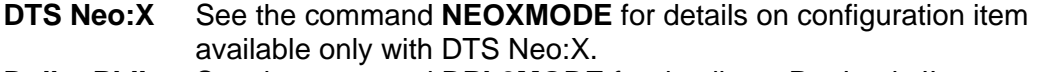

**Dolby PLIIx** See the command **DPL2MODE** for details on Pro Logic IIx configuration items.

**Dolby PLIIz** See the command **DPL2HEGAIN** for details on and additional Pro Logic IIz configuration item.

# **Example**

 Enable Auro-3D. Send: @DECODERPOST 6<cr> **Receive:** DECODERPOST 6<cr>

# **2. Neo:X Mode**

Select Neo:X mode to Cinema, Music or Game. The Neo:X mode selection is in affect only when the Post Processing Mode (**DECODERPOST**) is set for Neo:X.

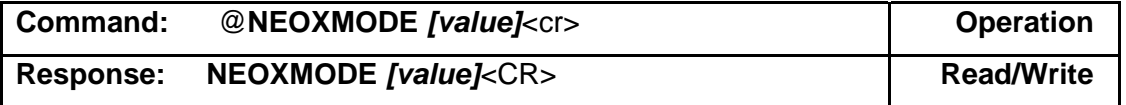

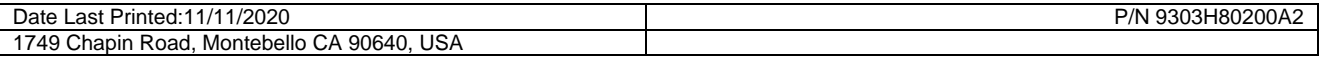

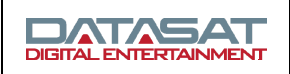

# TITLE **LS10 Remote Command API**

**TN-H802** 

DEPARTMENT Engineering

CREATED BY: L. Brown

EFFECTIVE DATE November 11, 2020 REVIEWED BY: D. Eyre

PAGE 8 of 18

**Parameters** 

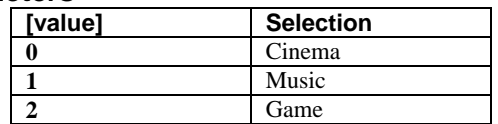

# **3. Generate Subwoofer with Neo:X**

Generate a subwoofer (LFE) channel when using Neo:X with a 2-channel input source.

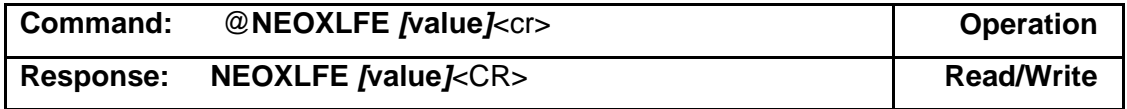

**Parameters** 

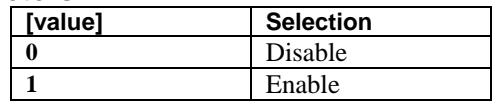

# **4. DTS:X Dialog Boost**

Sets DTS:X Dialog Gain. This raises or lowers the level of the center channel (Dialog) only.

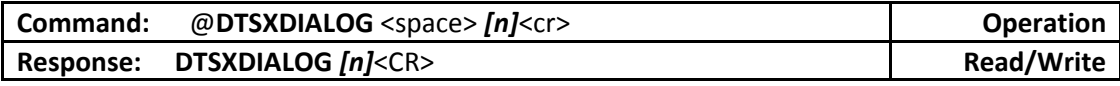

 $N =$  gain in dB (0 to 6)

#### **Example:**

Set DTS‐X Dialog to 5  *Send:* @DTSXDIALOG 5 *Receive*: DTSXDIALOG 5

DTS:X Dialog Gain may also be raised or lowered as follows:

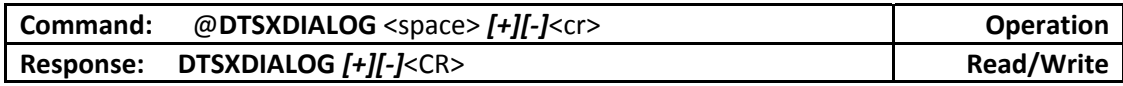

Parameters:

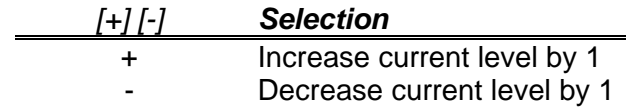

### **Example:**

Raise DTS‐X dialog by 1  *Send:* @DTSXDIALOG +<cr>  *Receive:* DTSXDIALOG 1

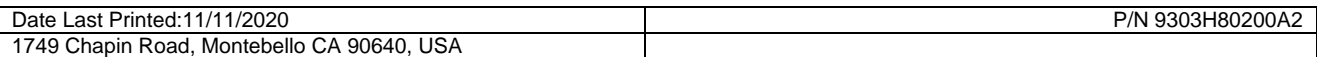

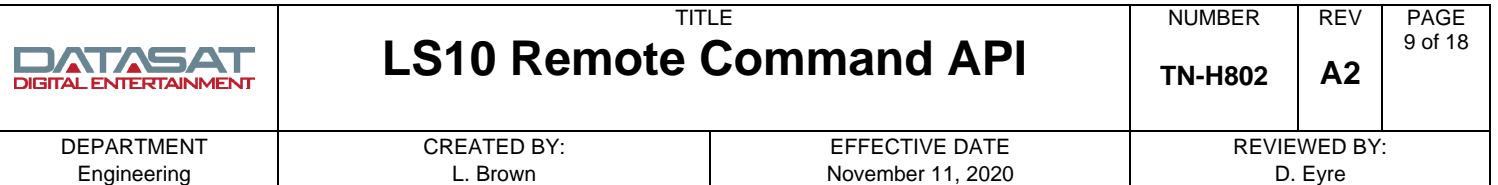

# **5. Pro Logic II/IIx Mode**

Selects Pro Logic II or Pro Logic IIx mode to Pro Logic, Music, Game, or Dolby Digital EX. The Pro Logic II/IIx mode selection is in affect only when the Post Processing Mode (**DECODERPOST**) is set for Pro Logic II or Pro Logic IIx.

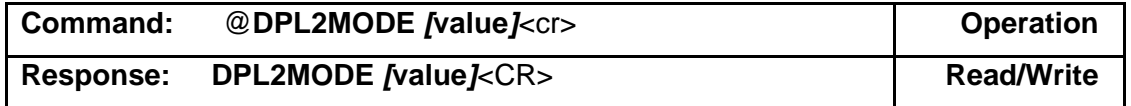

# **Parameters**

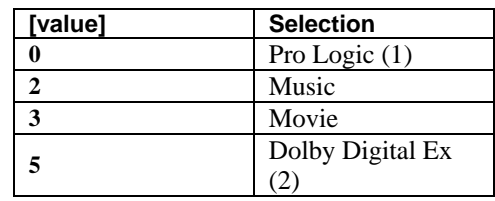

#### **Notes**:

(1) Pro Logic can only be selected with Pro Logic II (speaker configuration without LB/RB).

(2) Pro Logic EX can only be selected with Pro Logic IIx (speaker configuration with LB/RB).

Three additional controls are available only for use with Pro Logic IIx Music mode (**DPL2MODE 1**). Those are Dimension, Center Width, and Panorama. See commands **DPL2DIM, DPL2CW,** and **DPL2PANO** for additional details.

### **6. Dimension for Pro Logic IIx Music Mode**

The Dimension control is used with Pro Logic IIx music mode to adjust the sound field.

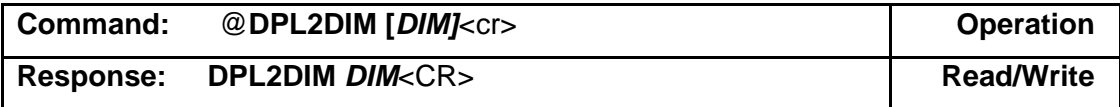

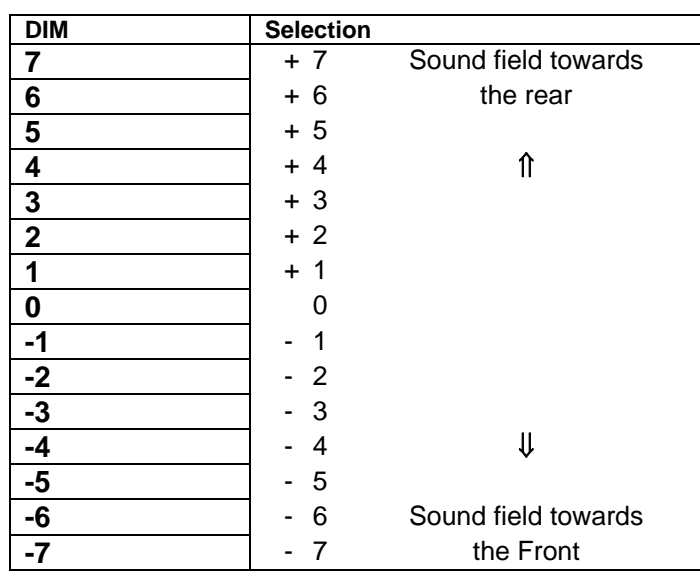

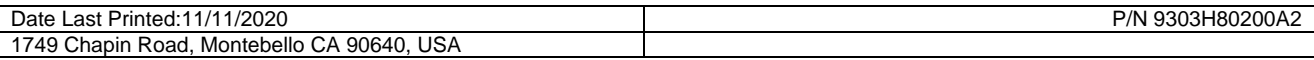

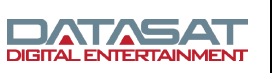

# TITLE **LS10 Remote Command API**

PAGE 10 of 18

# **7. Center Width for Pro Logic IIx Music Mode**

The Center Width control works with Pro Logic IIx music.

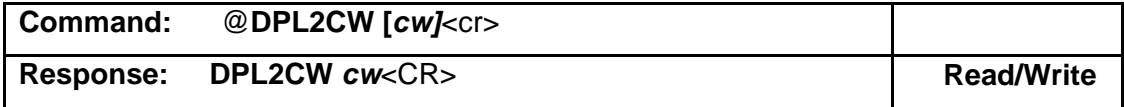

#### **Parameters:**

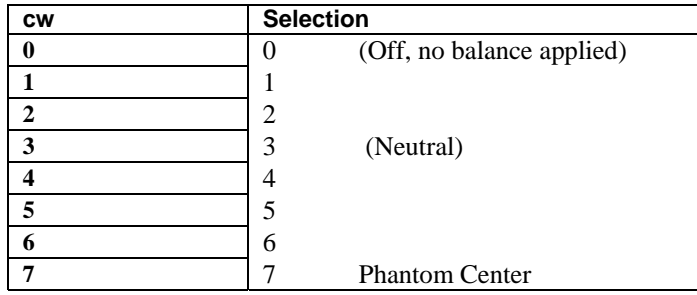

# **8. Panorama for Pro Logic IIx Music Mode**

Enable or Disable the Panorama setting used with Pro Logic IIx music mode.

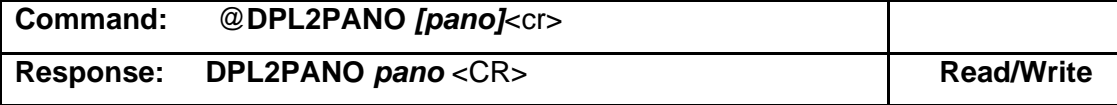

#### **Parameters:**

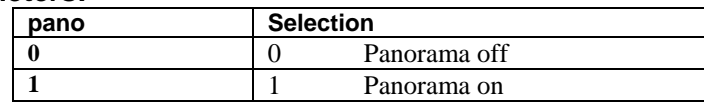

# **9. Height Gain for Pro Logic IIz**

This command sets or reads the height gain selection used with Pro Logic IIz.

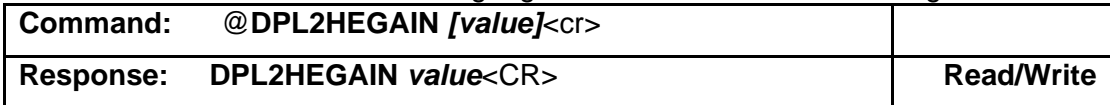

**Parameters:** 

![](_page_9_Picture_241.jpeg)

# **10. Auro-3D Strength**

This command sets upmixing strength for Auro-3D.

![](_page_9_Picture_242.jpeg)

![](_page_9_Picture_243.jpeg)

![](_page_10_Picture_191.jpeg)

# **11. Auro-3D Preset**

This command sets or reads the Auro-3D Preset. Selections are Small, Medium, Large, or Speech.

![](_page_10_Picture_192.jpeg)

#### **Parameters:**

![](_page_10_Picture_193.jpeg)

# **12. Auro-3D Listening Mode**

This command sets or reads the Auro-3D Listening Mode. Selections are Stereo, Surround, and Auro-3D.

![](_page_10_Picture_194.jpeg)

#### **Parameters:**

![](_page_10_Picture_195.jpeg)

# **13. Dolby Surround Upmixer Center Spread**

This command sets or reads the Center-Spread setting for the Dolby Surround Upmixer

![](_page_10_Picture_196.jpeg)

![](_page_10_Picture_197.jpeg)

![](_page_10_Picture_198.jpeg)

![](_page_11_Picture_247.jpeg)

# **14. Downsample higher sample rates to allow Dolby Surround Upmix**

This command sets or reads the setting which permits downsampling of higher-rate audio streams to allow upmixing using DSU

![](_page_11_Picture_248.jpeg)

#### **Parameters:**

![](_page_11_Picture_249.jpeg)

# **15. Dolby DRC Setting**

![](_page_11_Picture_250.jpeg)

#### **Parameters:**

![](_page_11_Picture_251.jpeg)

# **16. Post Stereo Gain**

Sets gain (attenuation) for non-LR speakers

![](_page_11_Picture_252.jpeg)

 $N =$  gain (attenuation) in dB (-20 to 0)

# **LFE Boost**

# **1. DTS LFE Boost**

#### Enable 10dB gain to the subwoofer outputs when playing DTS audio

![](_page_11_Picture_253.jpeg)

![](_page_11_Picture_254.jpeg)

![](_page_11_Picture_255.jpeg)

![](_page_12_Picture_192.jpeg)

# **2. PCM LFE Boost**

Enable 10dB gain to the subwoofer outputs when playing PCM audio

![](_page_12_Picture_193.jpeg)

#### **Parameters:**

![](_page_12_Picture_194.jpeg)

# **3. Dolby LFE Boost**

Enable 10dB gain to the subwoofer outputs when playing Dolby Digital decoded audio

![](_page_12_Picture_195.jpeg)

**Parameters:** 

![](_page_12_Picture_196.jpeg)

# **Audio Decoder Stream Information**

# **1. Decoder Stream**

Returns a text description of the stream type currently playing

![](_page_12_Picture_197.jpeg)

### **Parameters:**

*[Desc]* Description of the current audio stream type being received by the decoder.

### **Example**

Send: @DECSTREAM<cr> **Receive:** DTS 48k + NeoX <cr>

![](_page_12_Picture_198.jpeg)

![](_page_13_Picture_205.jpeg)

# **2. Decoder Channels**

Returns a text description of the number of channels at the decoder output. This does not include additional channels from processing by Auro Decoder or Upmix, DTS NEO:X or Dolby PLIIx/PLIIy.

![](_page_13_Picture_206.jpeg)

The string [n.s] appears only when the decoder is running. In that case the values *n* and *s* are defined as follows*.*

**[n]** Number of main channels at the decoder output.

**[s]** The value is 1 when there is a decoder LFE output. Otherwise it is 0.

#### **Example**

Send: @DECCHANS <cr> **Receive:** 7.1 <cr>

### **Setup Information**

### **1. List Generic Input Names**

This command returns a comma delimited string with the generic Input names in the LS10.

![](_page_13_Picture_207.jpeg)

### **2. List Assigned Input Names**

This command returns a comma delimited string with the user assigned Input names in the LS10.

The order of the returned name is the match the inputs returned from @INPUTNAMES. Unassigned names are blank.

![](_page_13_Picture_208.jpeg)

![](_page_14_Picture_0.jpeg)

### **3. List Macro Names**

The LS10 may have several user-defined macros. This command returns a comma delimited string with all macro definitions in the LS10.

![](_page_14_Picture_241.jpeg)

#### **Parameters**

*m1-mx* Macro names. Each name will have a comma to separate it from the next name. Spaces may be included within the macro names. This will be empty if there are no macros defined in the LS10.

### **General Commands**

#### **1. System Information**

Returns system versions and MAC address

![](_page_14_Picture_242.jpeg)

#### **Parameters**

![](_page_14_Picture_243.jpeg)

#### **2. Identify**

Get system identify information. Mostly used in discovery protocol.

![](_page_14_Picture_244.jpeg)

#### **Parameters**

![](_page_14_Picture_245.jpeg)

#### **3. Model**

Determines that the Datasat Audio processor is an LS10.

![](_page_14_Picture_246.jpeg)

#### **Parameters**

LS10 An LS10 returns this model string.

![](_page_14_Picture_247.jpeg)

![](_page_15_Picture_0.jpeg)

**TN-H802** 

#### CREATED BY: L. Brown

PAGE 16 of 18

# **4. Authorization**

![](_page_15_Picture_219.jpeg)

Give a password to allow usage of restricted commands. The authorization is required for many commands if access to the LS10 has been configured with a Password. The **AUTH** must be issued before issuing any password protected commands, and is valid only for the duration of the TCP/IP connection.

**Note**: This application accepts only Latin alphanumeric characters.

There are two levels of password protection in the LS10. The **NetCmd Password** will allow access to the LS10 for Operator level type commands. The **Setup Password** allows access to setup and configuration level commands. The commands in this document only require the operator level password (if set).

The **AUTH** may be used for either the Operator or Setup level password.

### **Parameters:**

![](_page_15_Picture_220.jpeg)

# **5. Serial Number**

![](_page_15_Picture_221.jpeg)

Reads the LS10 serial number.

### **Parameters**

**SN** This value is the serial number string that has been permanently assigned to the LS10 unit.

![](_page_15_Picture_222.jpeg)

![](_page_16_Picture_198.jpeg)

# **6. MAC Address**

![](_page_16_Picture_199.jpeg)

Reads the LS10 network MAC address. **Parameters** 

*Mac adr* This is the 12 digit LS10 network interface MAC address.

#### **Example**

![](_page_16_Picture_200.jpeg)

# **7. Video Resolution**

![](_page_16_Picture_201.jpeg)

Reads the current video resolution.

#### **Example**

![](_page_16_Picture_202.jpeg)

# **8. Video Protection**

![](_page_16_Picture_203.jpeg)

Reads the current video protection applied.

#### **Example**

![](_page_16_Picture_204.jpeg)

### **Confidentiality Statement**

CONFIDENTIAL: Contains confidential proprietary information owned by Amplifier Technologies Inc., including but not limited to trade secrets, know-how, technical and business information. Unauthorized disclosure is a violation of State, Federal, and International laws. Use limited to licensees of Datasat Digital Entertainment equipment.

![](_page_16_Picture_205.jpeg)

![](_page_17_Picture_169.jpeg)

# **Copyright Protection**

Copyright 2019, 2020 Amplifier Technologies Inc. All rights reserved.

The content of this publication is subject to change without notice. Amplifier Technologies Inc. assumes no obligation to notify you of any changes or updates. While Amplifier Technologies Inc. believes this publication is accurate, due to ongoing improvements and revisions, Amplifier Technologies Inc. cannot guarantee the accuracy of printed material, nor can it accept responsibility for errors or omissions. Amplifier Technologies Inc. may periodically publish updates and revisions to this publication as it deems necessary.

Datasat Digital Entertainment is a wholly owned brand of Amplifier Technologies Inc.

USE OF THE SOFTWARE IS AT USER'S SOLE RISK. AMPLIFIER TECHNOLOGIES INC. DOES NOT WARRANT THAT THE OPERATION OF THE SOFTWARE WILL BE UNINTERRUPTED OR ERROR FREE. TO THE MAXIMUM EXTENT PERMITTED BY APPLICABLE LAW, THE AMPLIFIER TECHNOLOGIES INC. SOFTWARE AND RELATED DOCUMENTATION ARE PROVIDED "AS IS," WITH ALL FAULTS AND WITHOUT WARRANTY OF ANY KIND, INCLUDING, WITHOUT LIMITATION, THE IMPLIED WARRANTIES OF MERCHANTABILITY, FITNESS FOR A PARTICULAR PURPOSES, AND NON-INFRINGEMENT OF THIRD PARTY RIGHTS, ALL OF WHICH ARE HEREBY EXPRESSLY DISCLAIMED.

UNDER NO CIRCUMSTANCES, INCLUDING, WITHOUT LIMITATION, NEGLIGENCE, SHALL AMPLIFIER TECHNOLOGIES INC. OR ITS DIRECTORS, OFFICERS, EMPLOYEES OR AGENTS BE LIABLE FOR PERSONAL INJURY, OR ANY INCIDENTAL, SPECIAL, INDIRECT OR CONSEQUENTIAL DAMAGES WHATSOEVER, INCLUDING, WITHOUT LIMITATION, DAMAGES FOR LOSS OF PROFITS, LOSS OF DATA, BUSINESS INTERRUPTION OR ANY OTHER COMMERCIAL DAMAGES OR LOSSES, ARISING OUT OF OR RELATED TO YOUR USE OF THE AMPLIFIER TECHNOLOGIES INC. SOFTWARE, HOWEVER CAUSED, REGARDLESS OF THE THEORY OF LIABILITY AND EVEN IF AMPLIFIER TECHNOLOGIES INC. HAS BEEN ADVISED OF THE POSSIBILITY OF SUCH DAMAGES. IN NO EVENT SHALL AMPLIFIER TECHNOLOGIES INC.'S LIABILITY EXCEED THE AMOUNT PAID TO AMPLIFIER TECHNOLOGIES INC. SOME STATES DO NOT ALLOW THE LIMITATION AND/OR EXCLUSION OF LIABILITY FOR INCIDENTAL OR CONSEQUENTIAL DAMAGES, SO THE ABOVE LIMITATION OR EXCLUSION MAY NOT APPLY TO YOU.

### **Datasat Digital Entertainment Technical Support**

Email: [techsupport@ati-amp.com](mailto:techsupport@ati-amp.com) Tel outside USA: +1.818.401.4253 Tel in USA: 888.428.2268 www.datasatdigital.com

![](_page_17_Picture_170.jpeg)